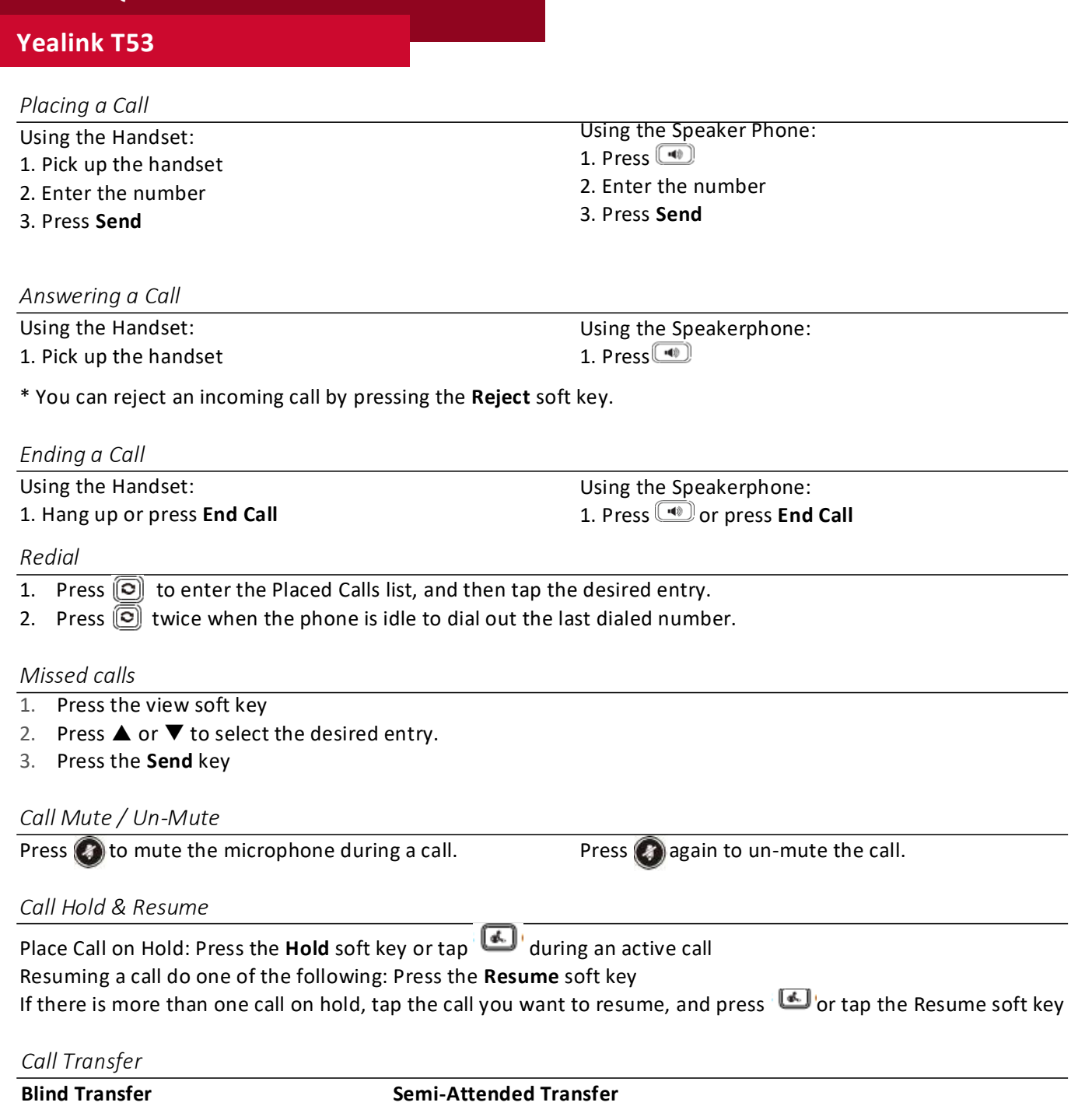

1. . Press the Transfer soft key during an active call. The call is placed on hold.

**Encore Quick User Guide**

- 2. Enter the number you want to transfer to.
- 3. Press the BTransfer soft key
- **Semi-Attended Transfer**
- 1. Press the Transfer soft key during an active call. The call is placed on hold..
- 2. Enter the number you want to transfer to, and then press Send
- 3. Press the Transfer soft key when you hear the ring-back tone

### **Attended Transfer**

- 1. Press the Transfer soft key during an active call. The call is placed on hold.
- 2. Enter the number you want to transfer to, and then press Send.
- 3. Press the Transfer soft key when the second party answers

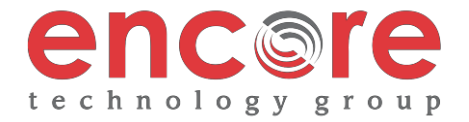

# **Yealink T53**

### *Call Forwarding*

- 1. Press the Menu soft key when the phone is idle, and then select Features->Call Forward.
- 2. Select the desired forward type:
	- **1. Always Forward** Incoming calls are forwarded unconditionally
	- **2. Busy Forward** Incoming calls are forwarded when the phone is busy
	- **3. No Answer Forwarding** Incoming calls are forwarded after not being answered after a period of time.
- 3. Enter the number you want to forward to. For No Answer Forward, press  $\sim$  or  $\sim$  to select the desired ring time to wait before forwarding from the After Ring Time field.
- 4. Press the Save soft key to accept the change

#### *3-Way Call Conference*

- 1. Press the **Conference** soft key during an active call. The call is placed on hold.
- 2. Enter the number of the second party, and then press the Send soft key
- 4. Press the **Conference** soft key once the second party answers. \*All parties are now active.
- 5. Press the **End Call** soft key to disconnect all parties or just hang up.

Note: You can split the conference call into two individual calls by tapping the Split soft key.

#### *Ring Tones*

- 1. Press the **Menu** soft key when the phone is idle.
- 2. Select **Basic icon 4. Sound 1. Ring Tones**
- 3. Press **△** or ▼ to select **1. Common** and press **Enter**
- 4. Press  $\triangle$  or  $\nabla$  to select the desired ring tone.
- 5. Press the **Save** soft key to accept the change.

#### *Voice Messaging*

The Message Waiting Indicator, lights up when messages are waiting in the message center.

# *The Default Voicemail Password is 362673#*

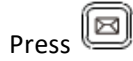

Follow the voice prompts to listen to your voice message.

#### **Voice Mail Menus**

- 1 Listen to new
	- Messages
- 5 Advanced options
- \* Exit
- **During the Message Menu Press**
	- 1 Listen to the message
- 2 Save Message
- 5 Return the call
- 7 Erase Message
- 8 Forward the message to another ext.
- 9 Forward to email

## **Advanced options (5 from the main menu)**

- 1 Record greeting (can do up to 9 different recordings)
- 2 Choose greeting

 $\blacktriangleleft$ 

- 3 Record name
- 6 Change password
- 0 main menu

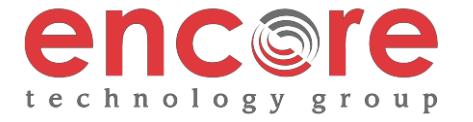

**Yealink T53**

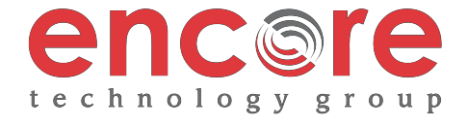